## Tracker Settings tab

## **Overview**

Configure general settings to determine how tackers behave.

## **To Access**

From the [Trackers](https://doc.tiki.org/Trackers) page, click the **Settings** tab.

## Related Topics

- [Tracker Admin](https://doc.tiki.org/Tracker-Admin)
- [PluginTracker](https://doc.tiki.org/PluginTracker)

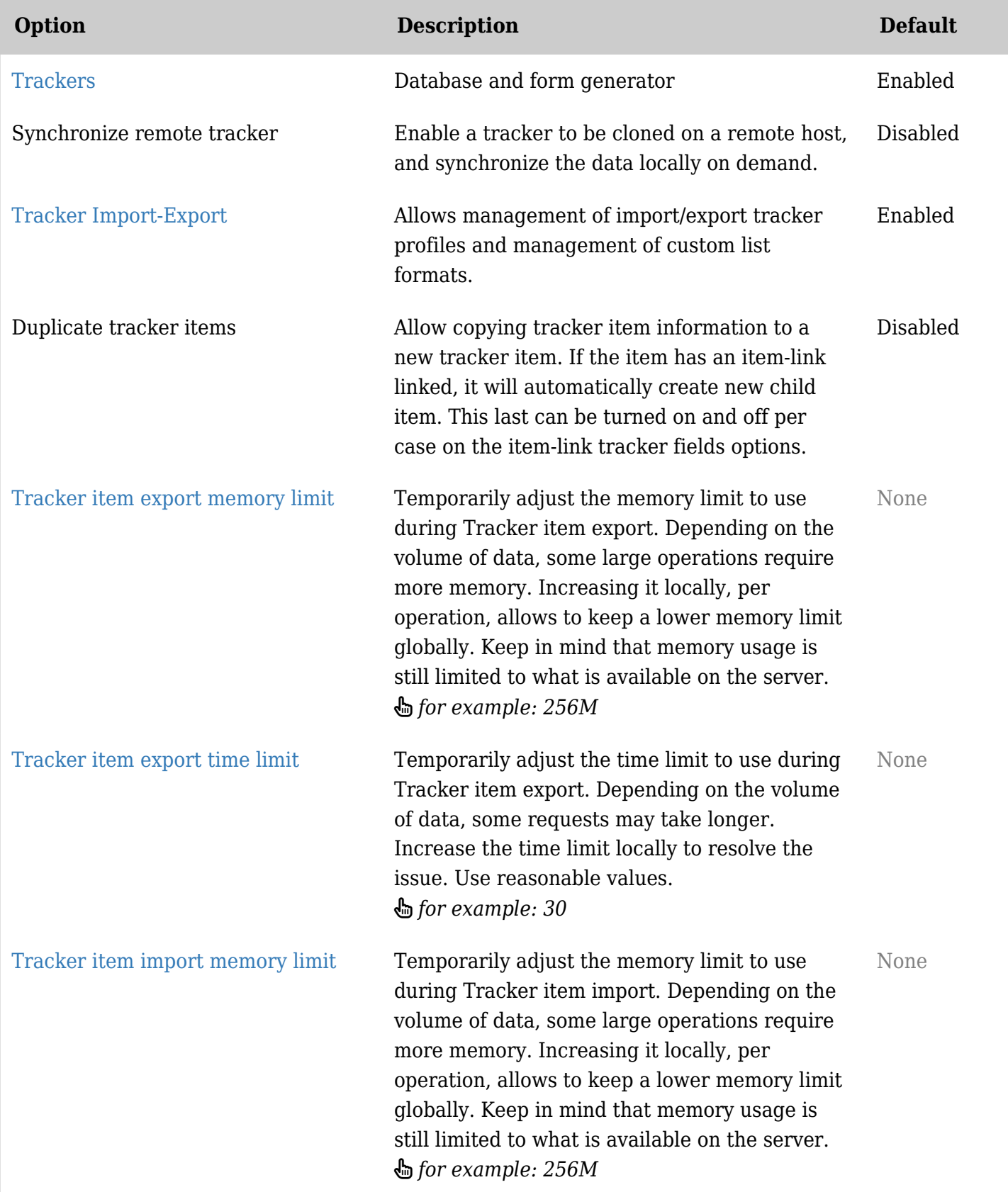

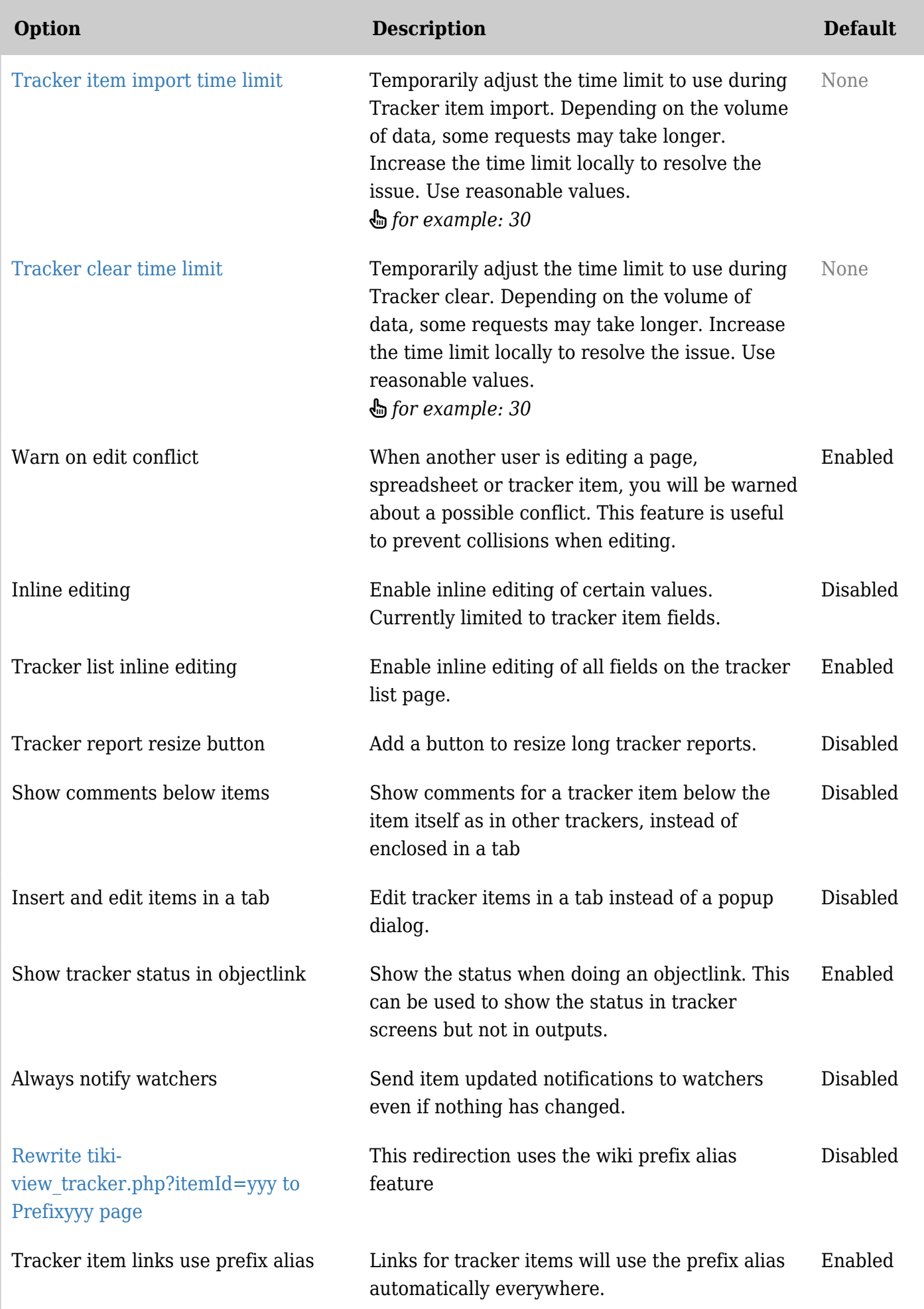

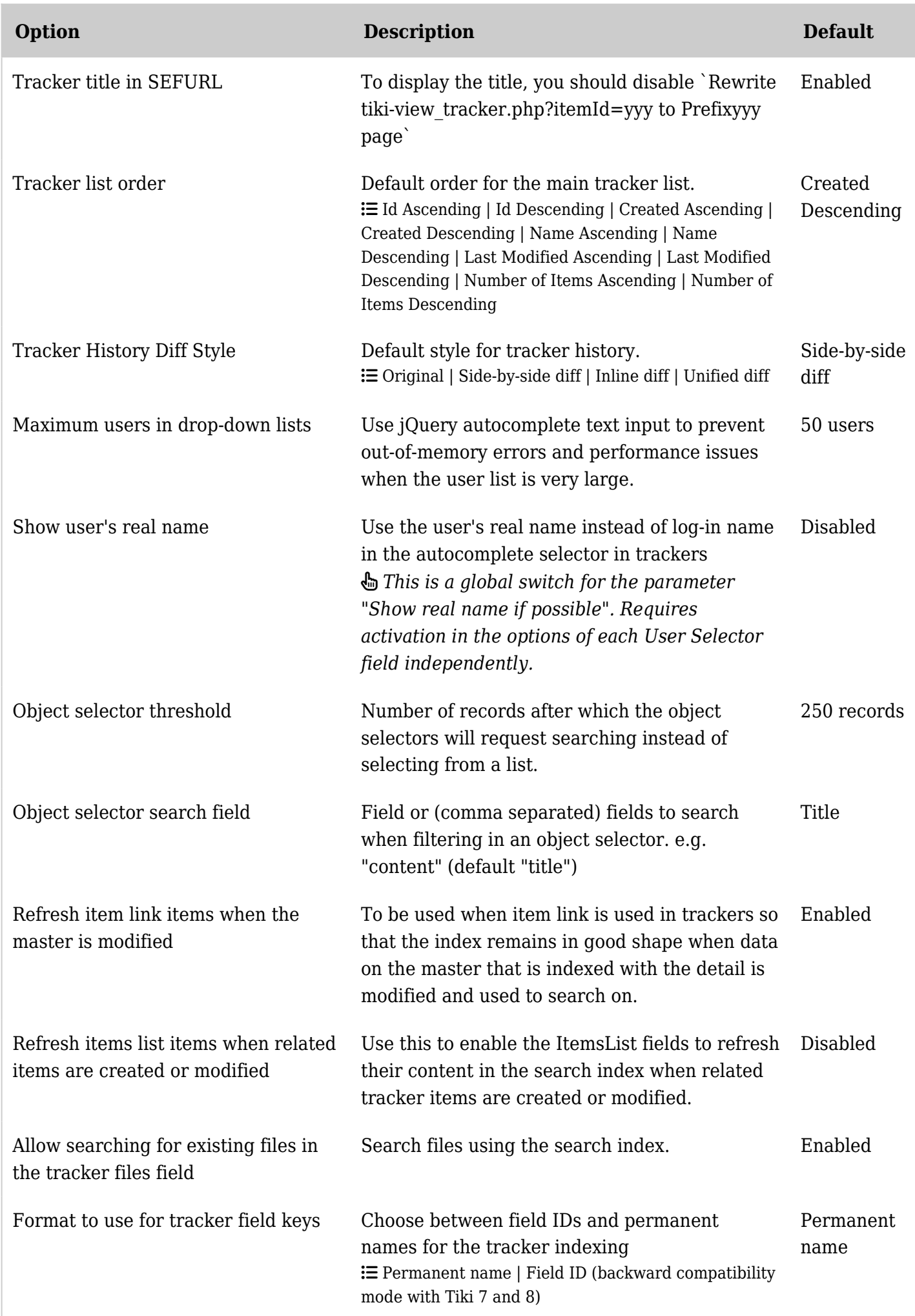

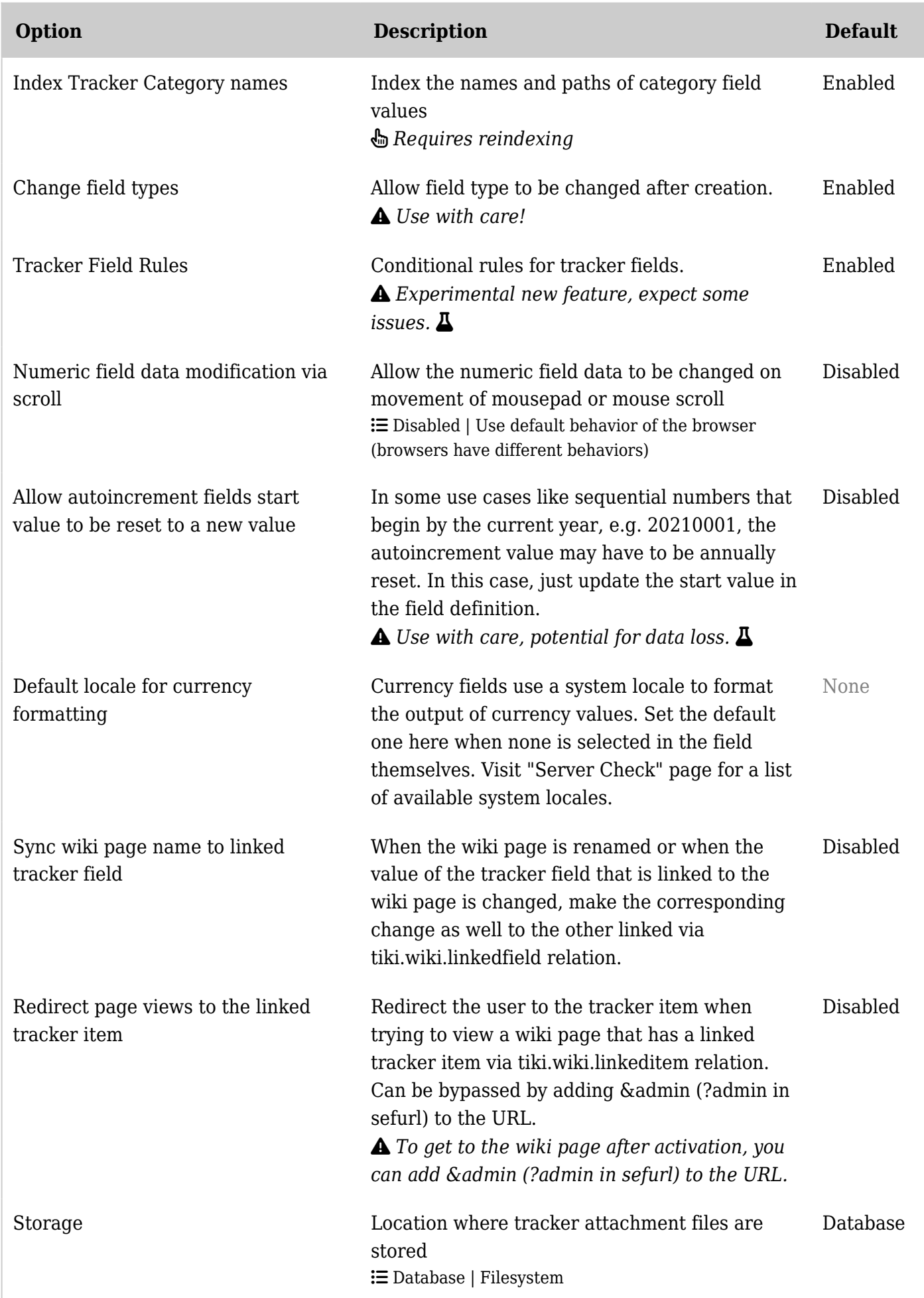

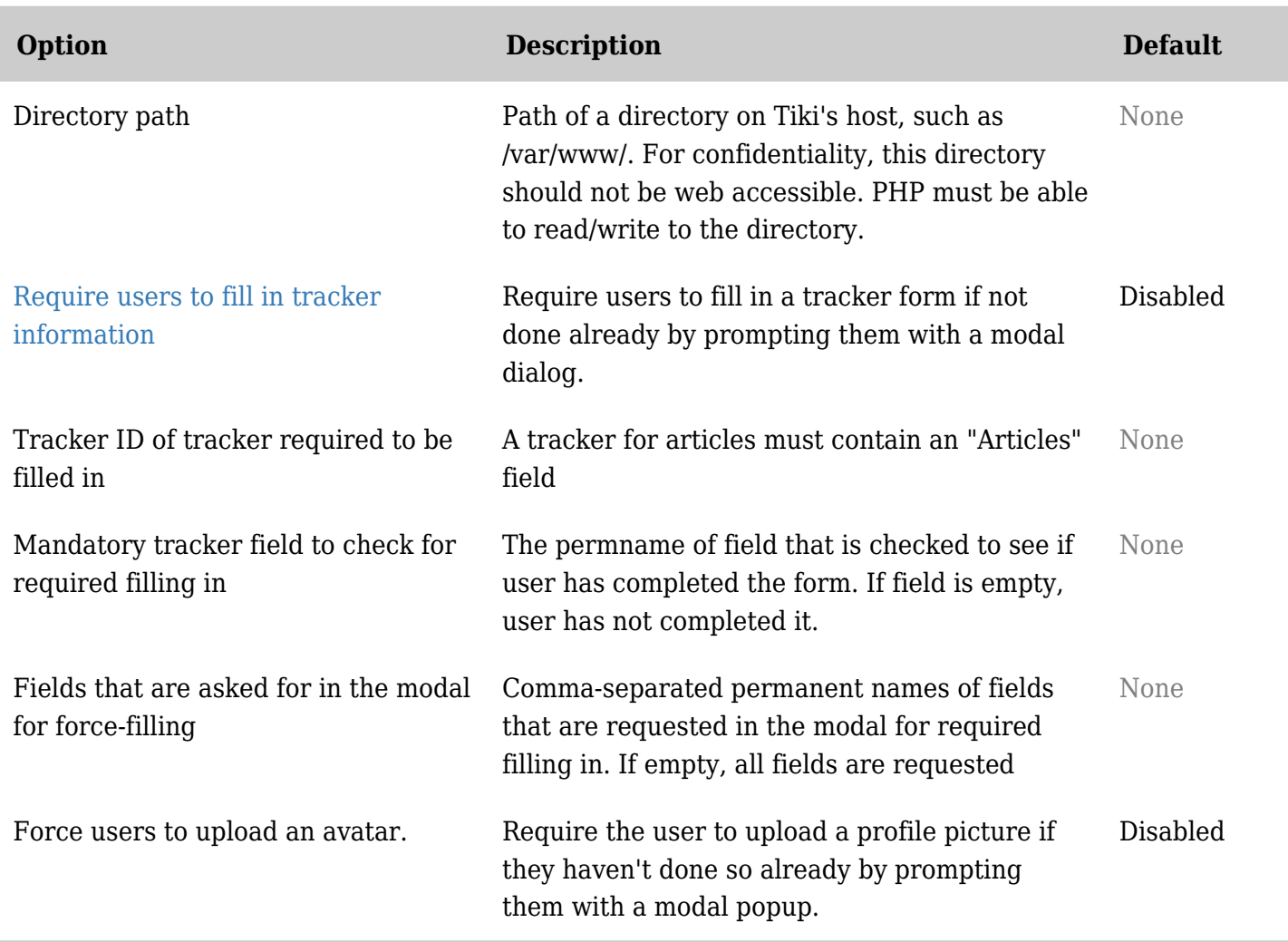

*The jQuery Sortable Tables feature must be activated for the sort feature to work.*

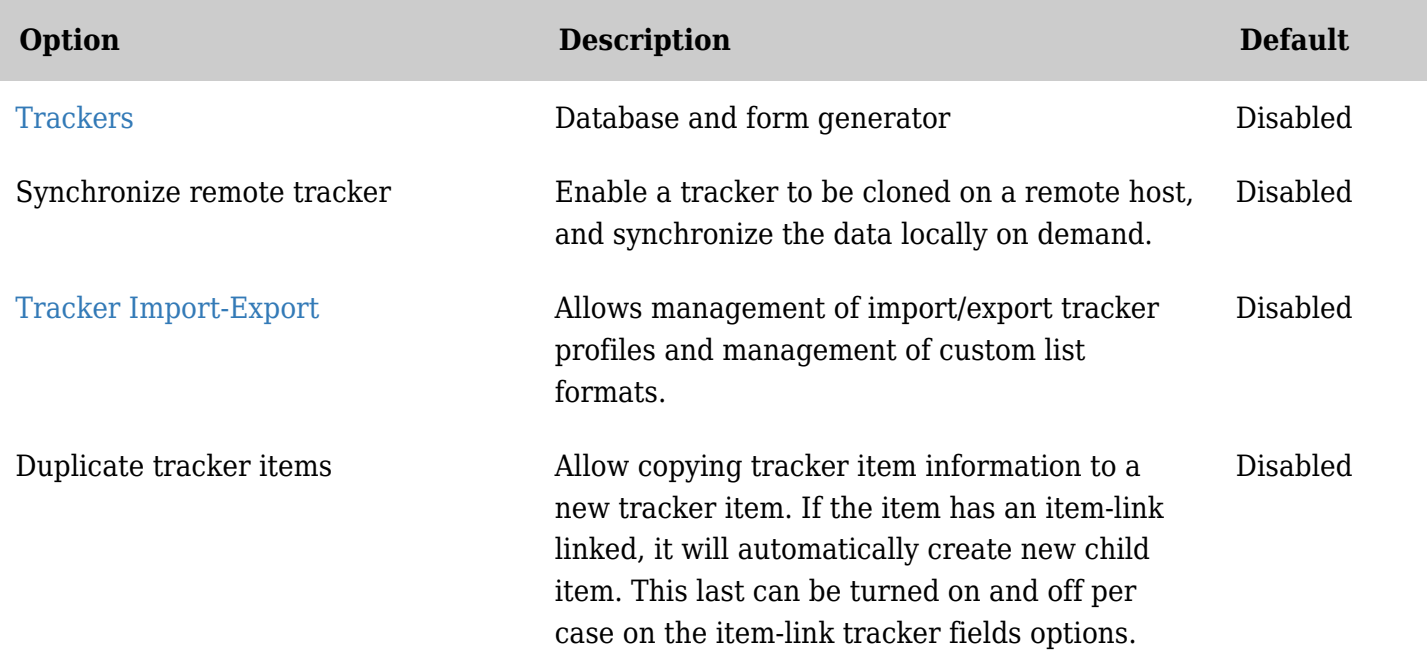

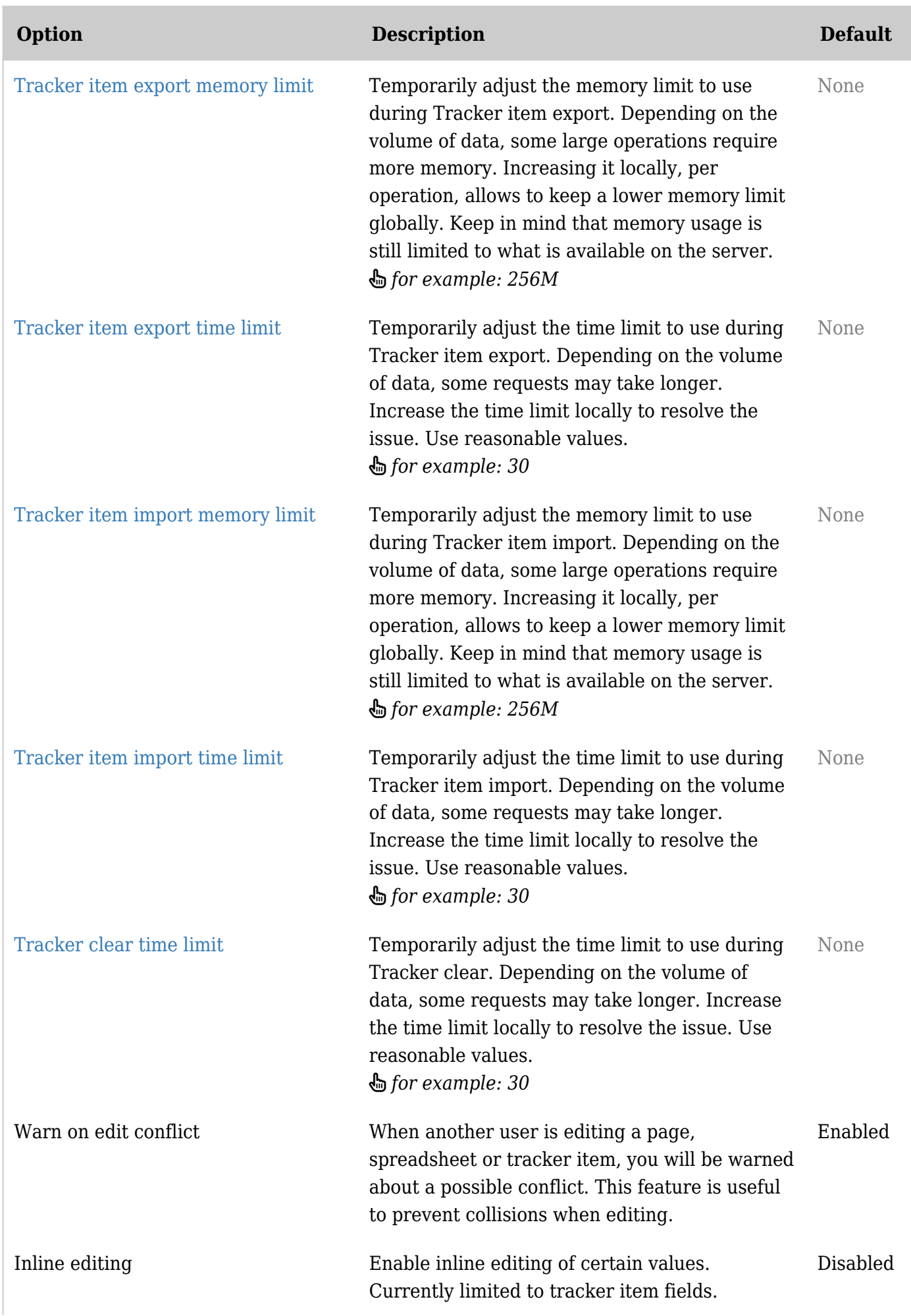

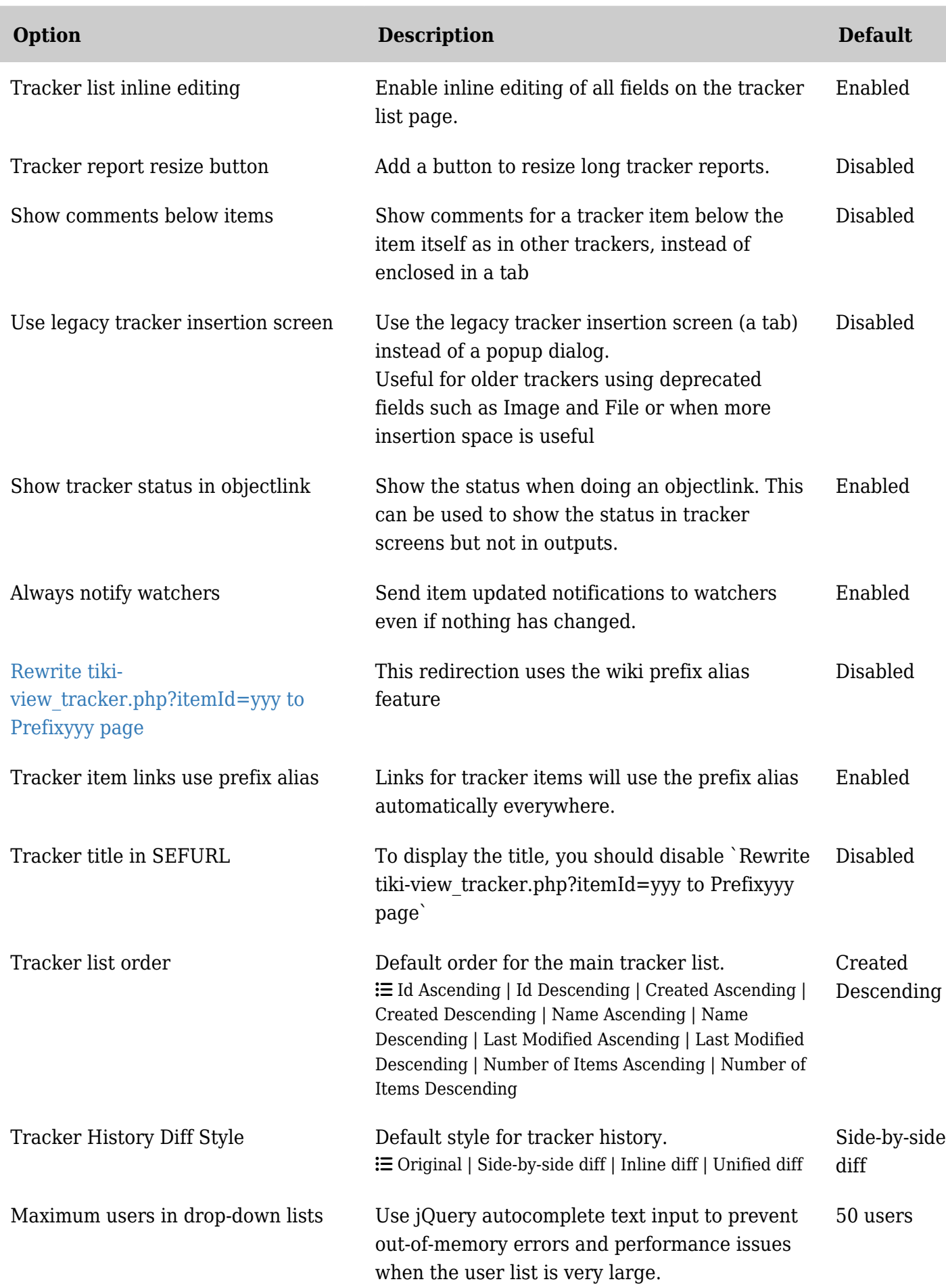

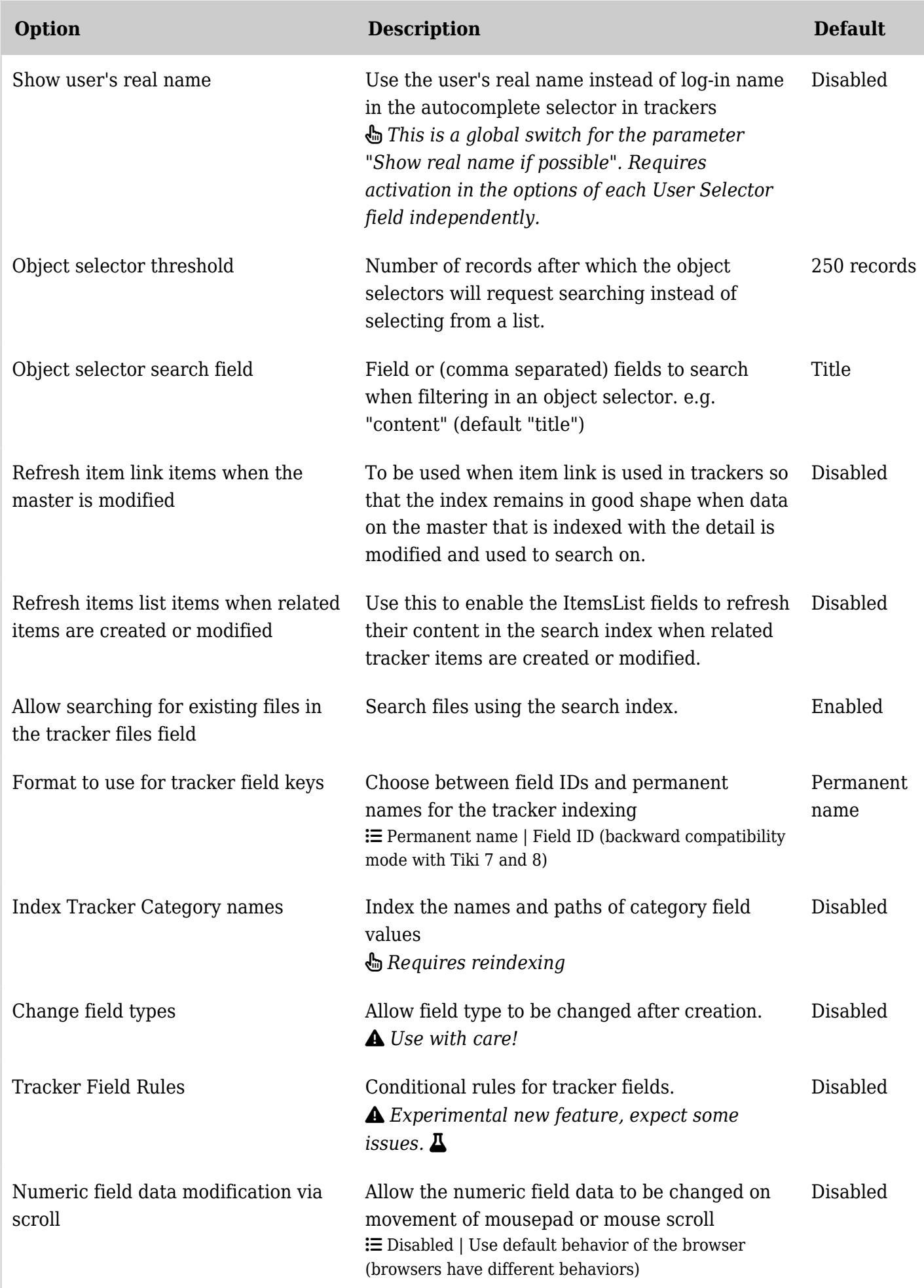

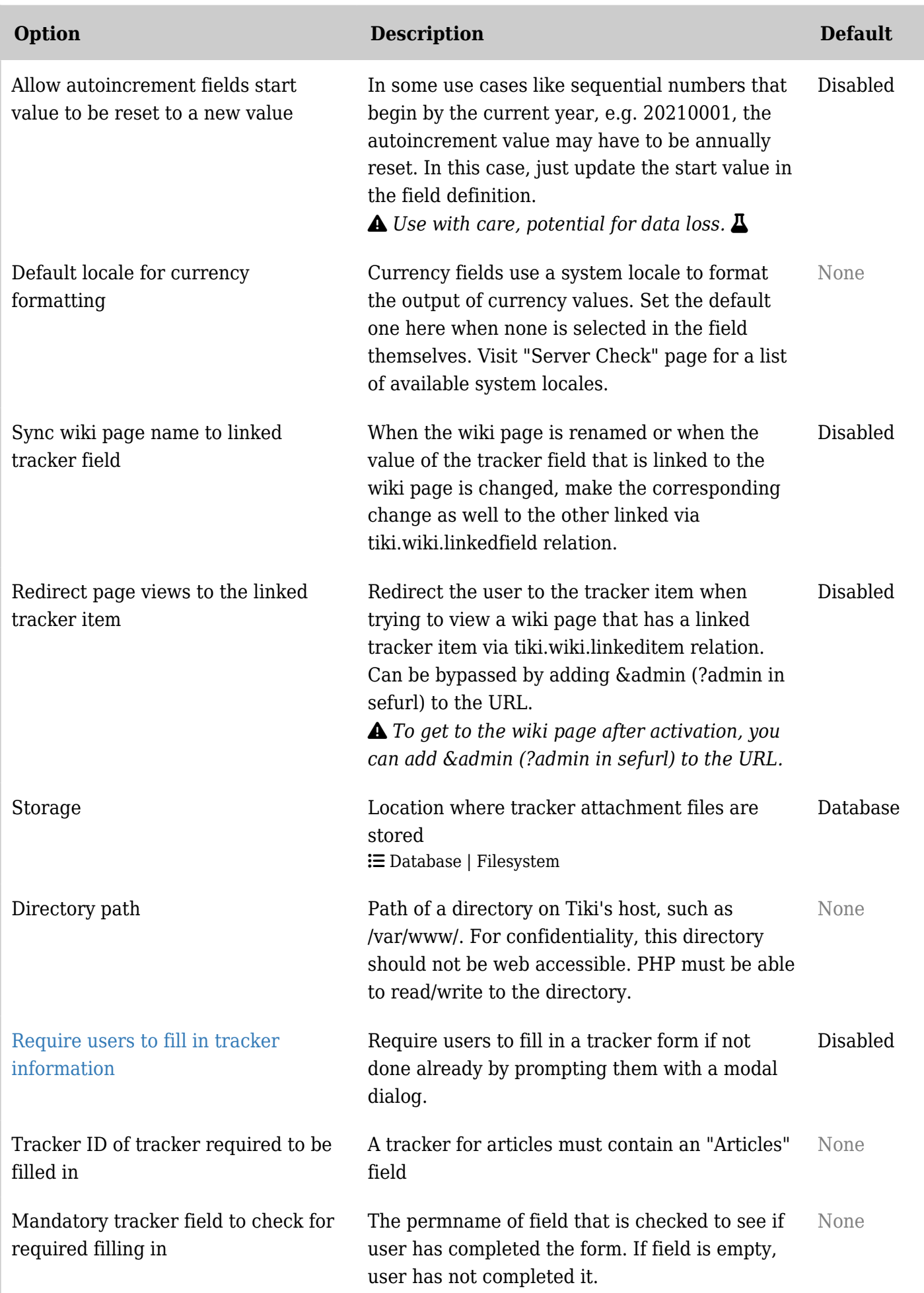

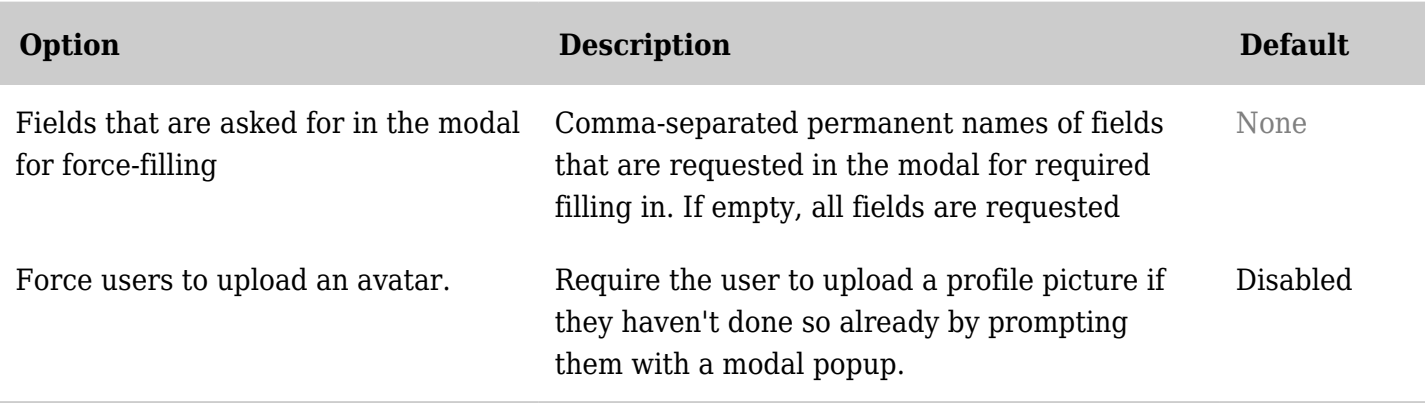

*The jQuery Sortable Tables feature must be activated for the sort feature to work.*

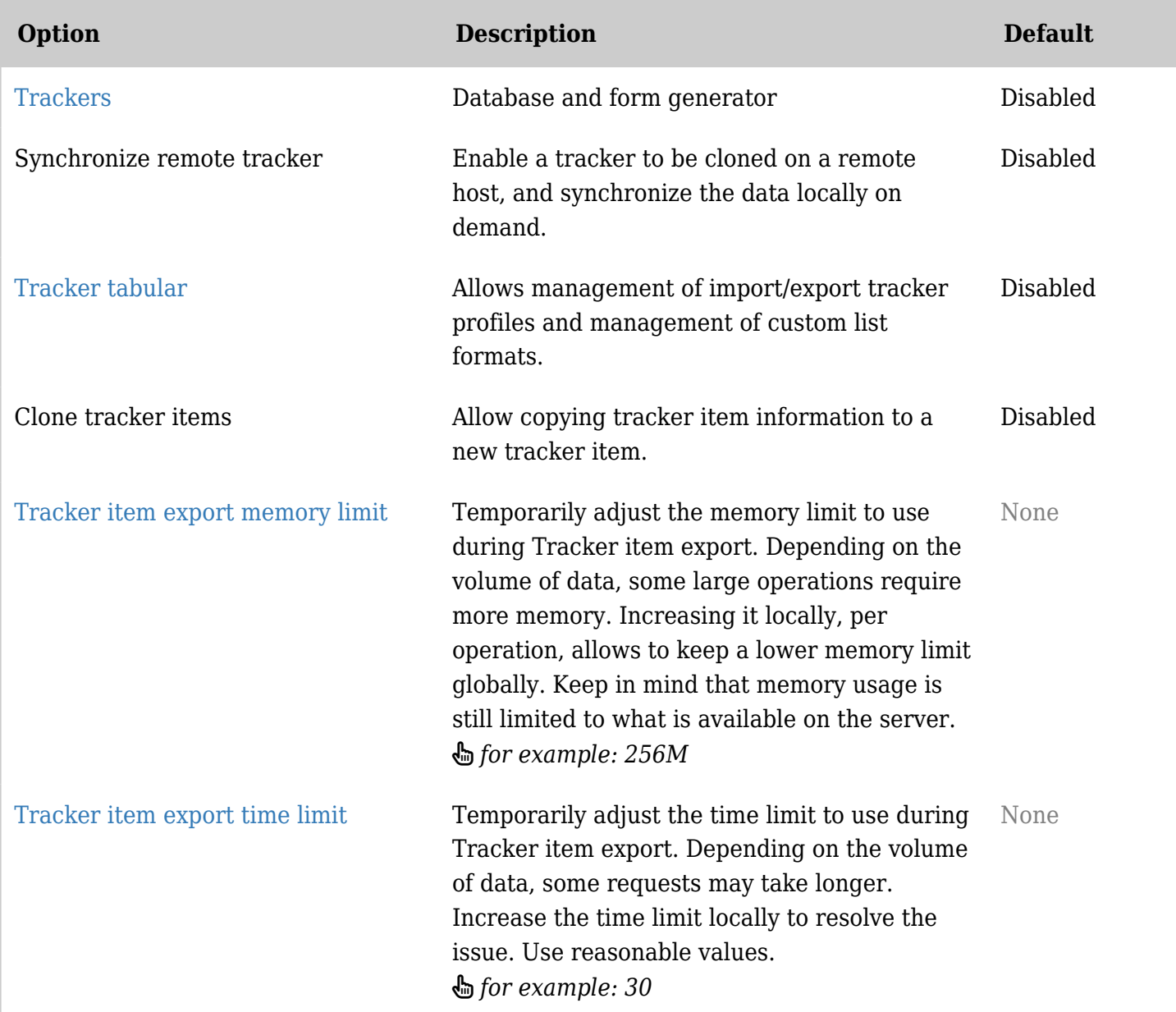

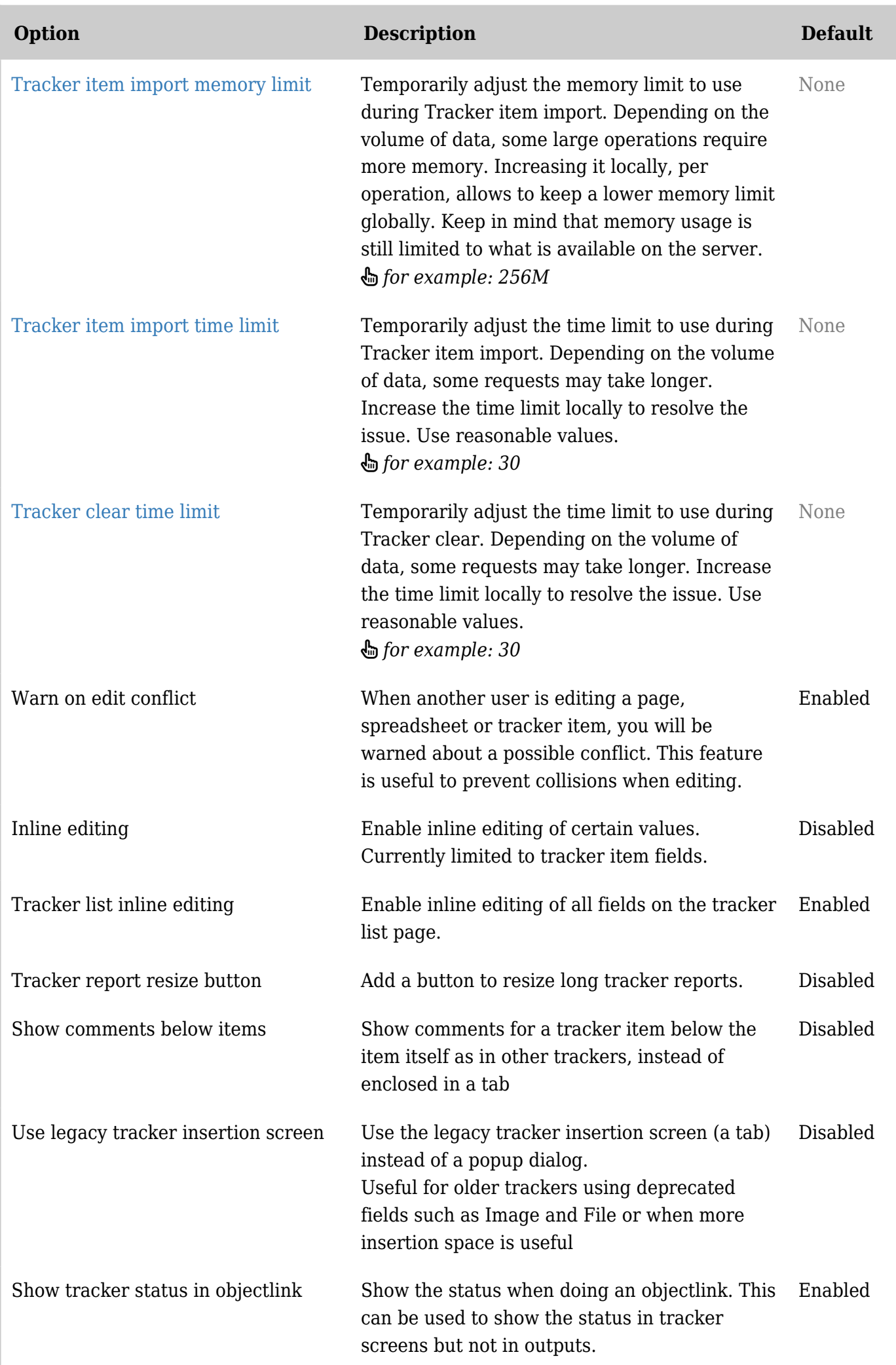

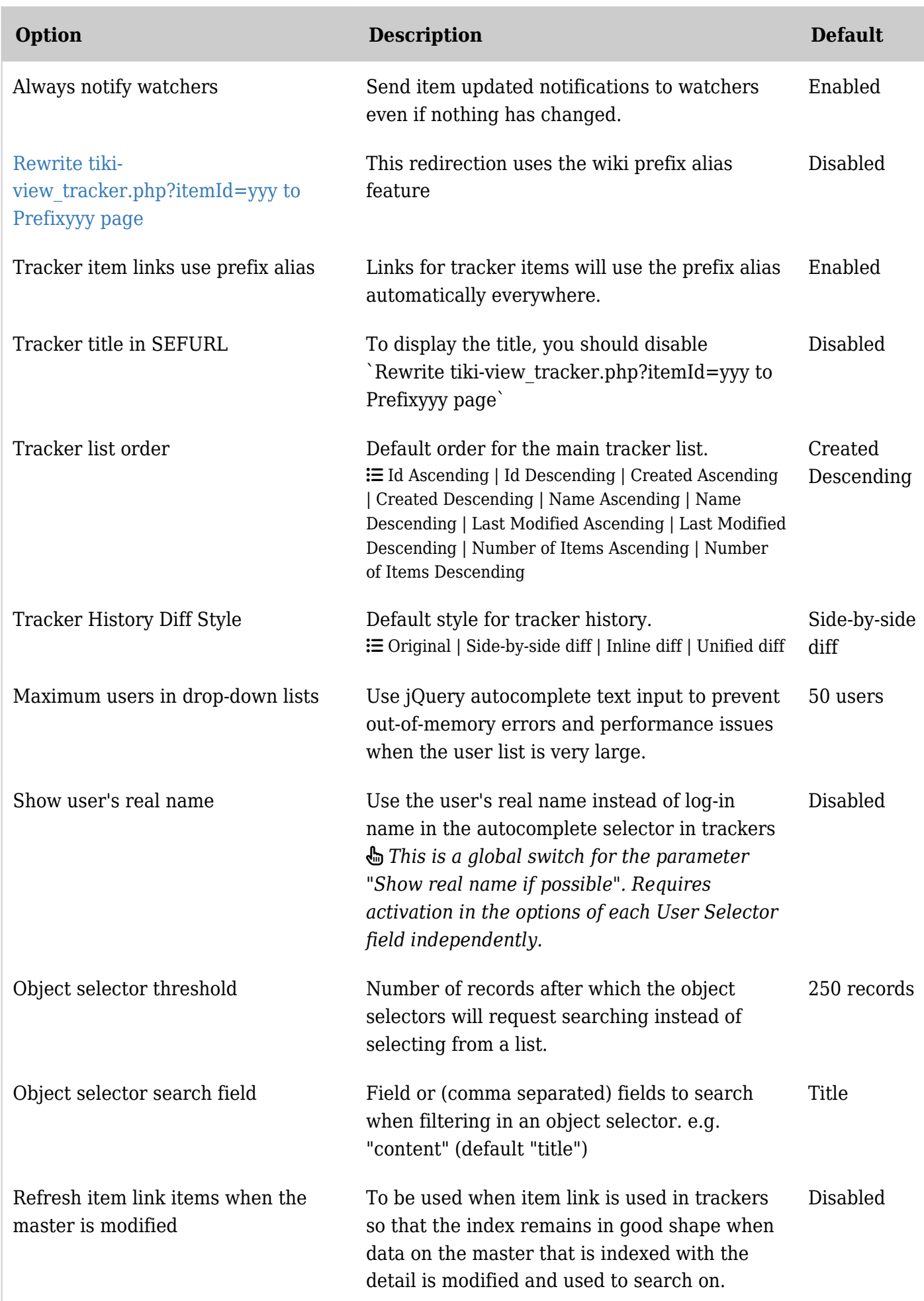

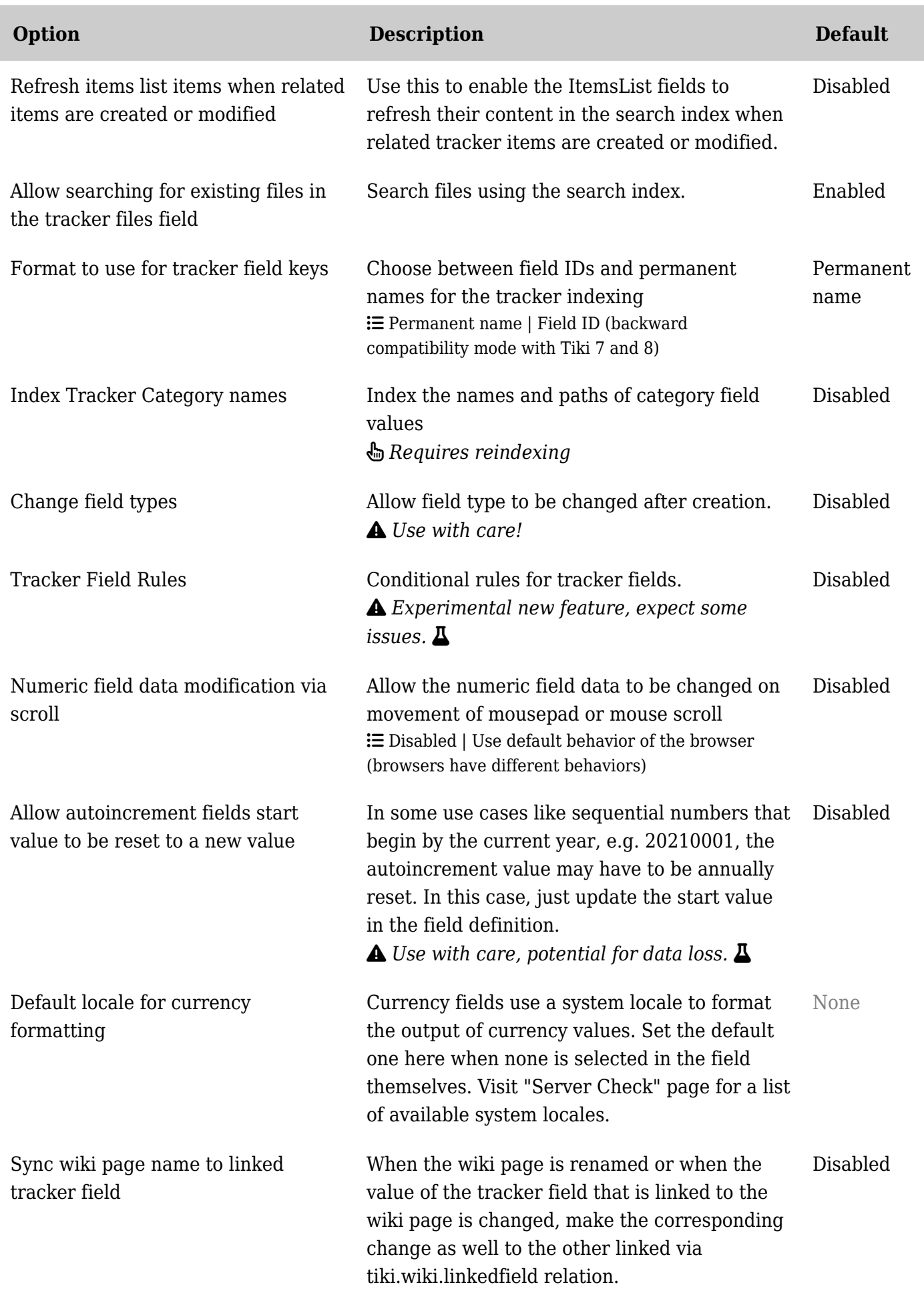

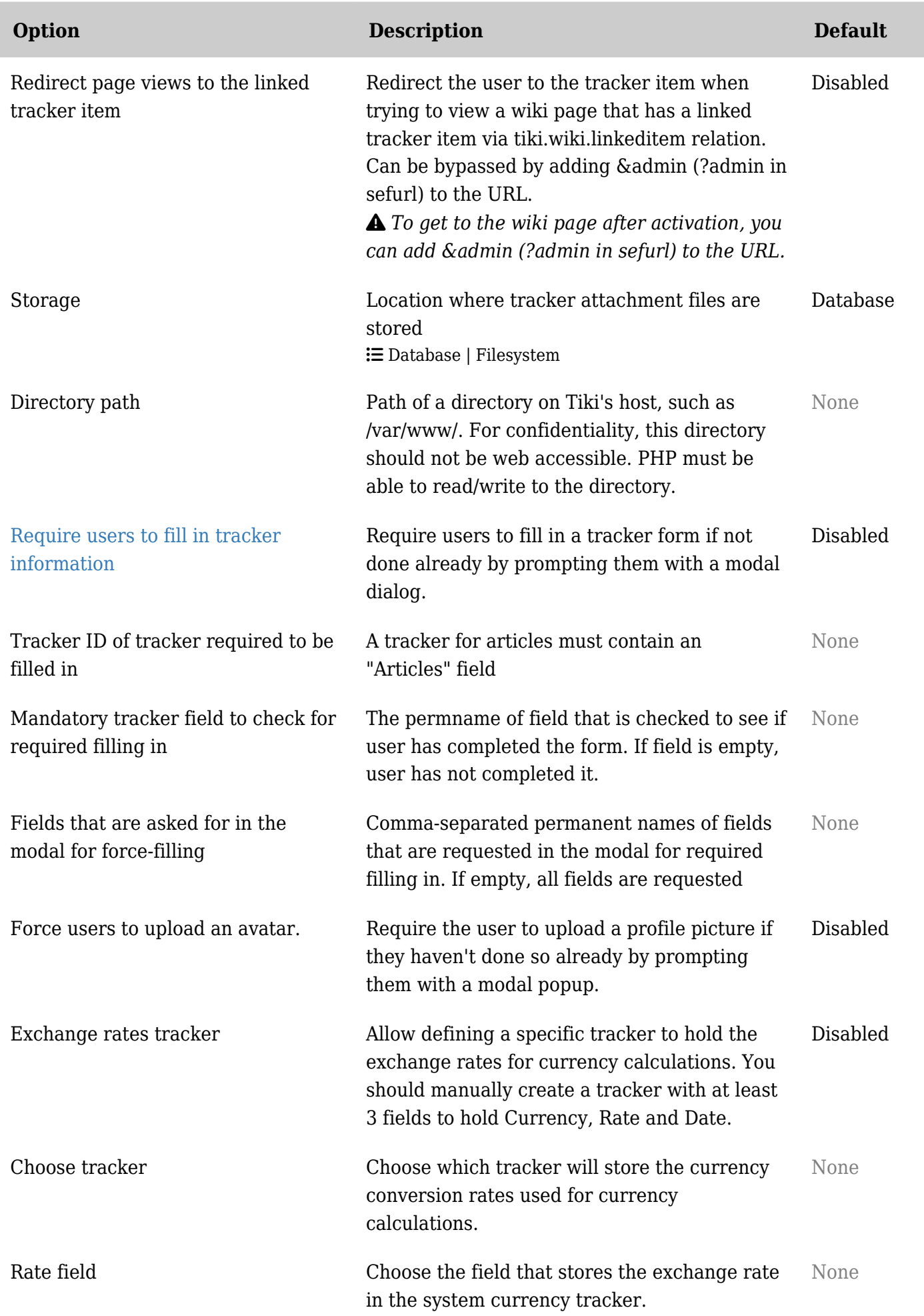

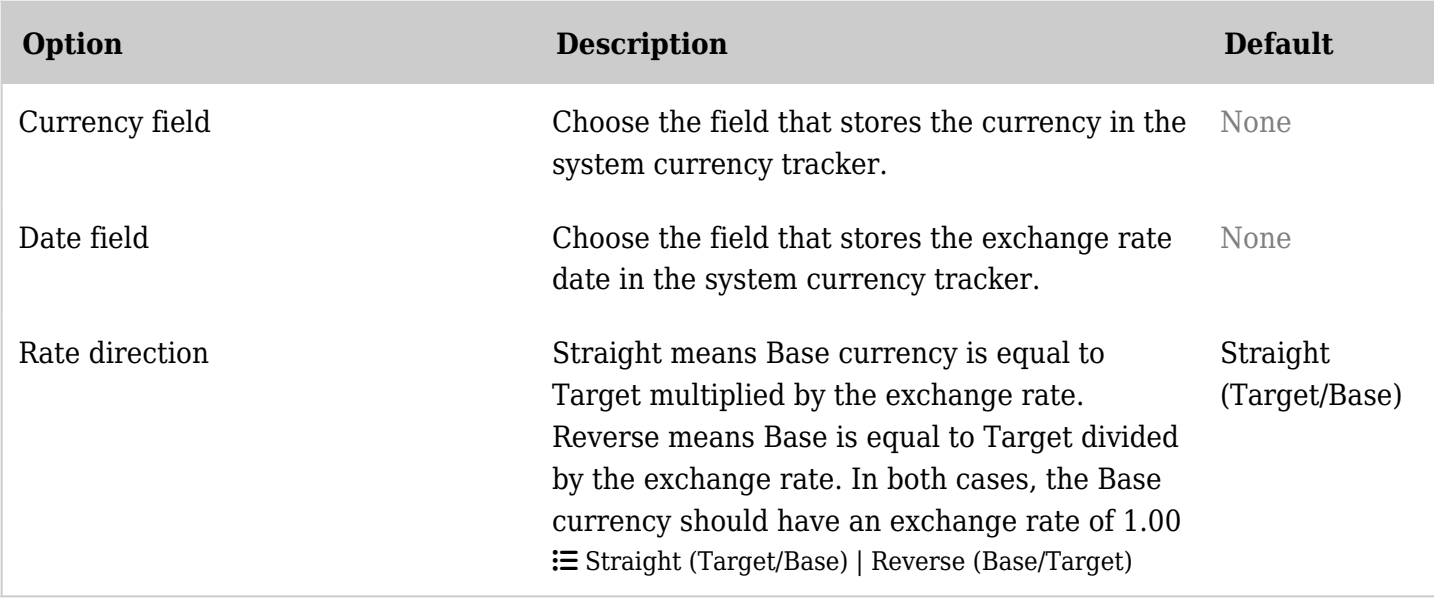

*The jQuery Sortable Tables feature must be activated for the sort feature to work.*

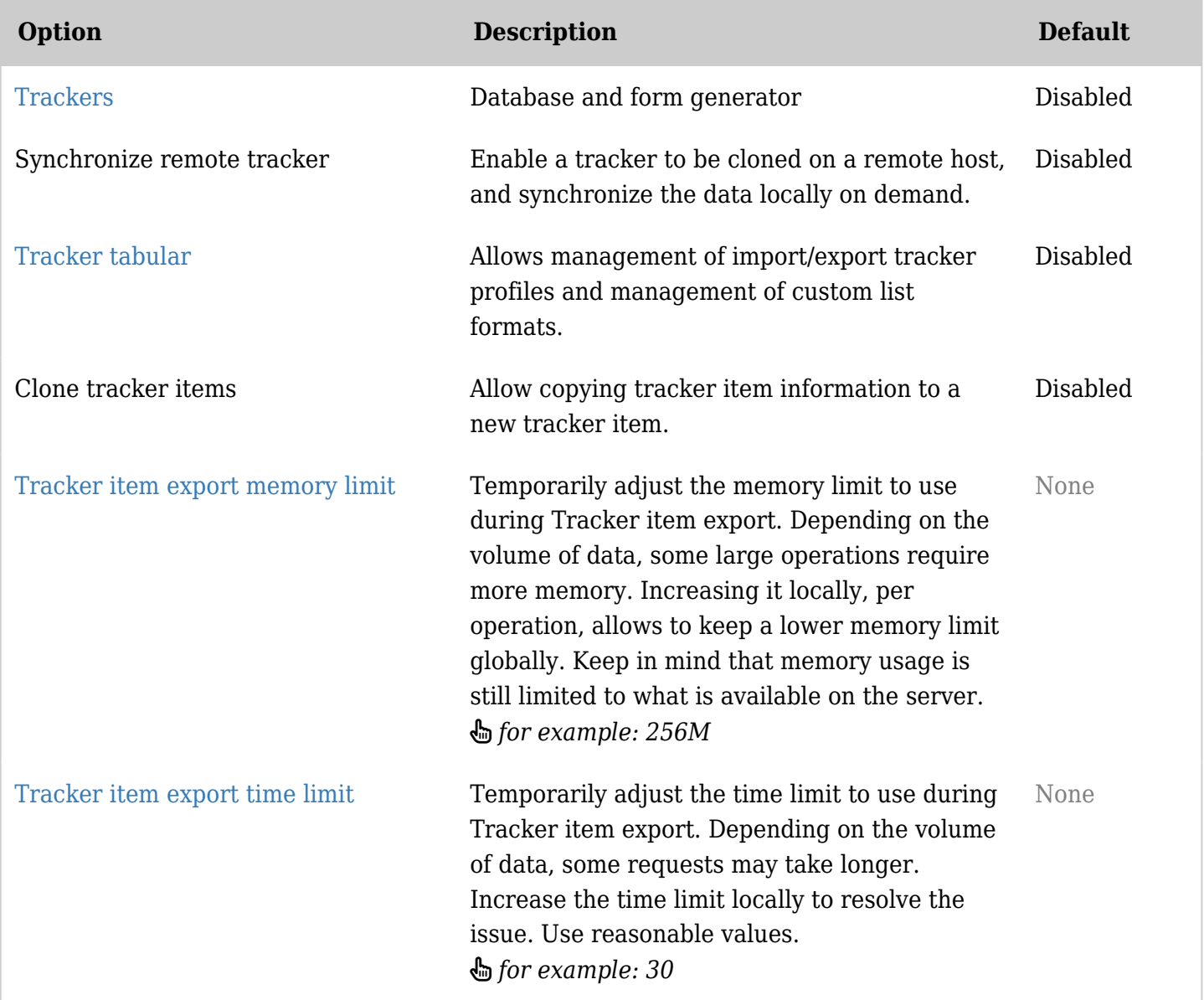

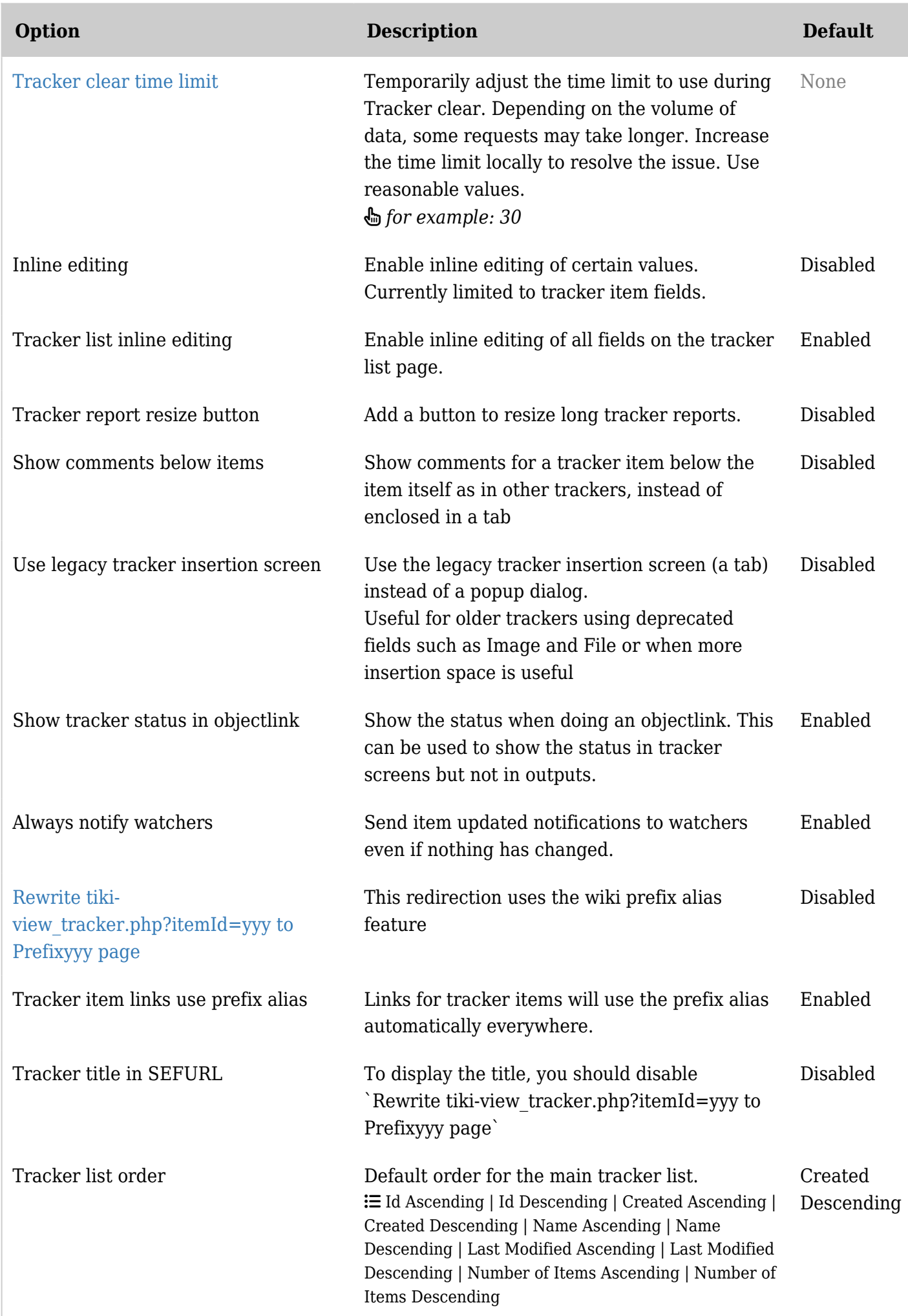

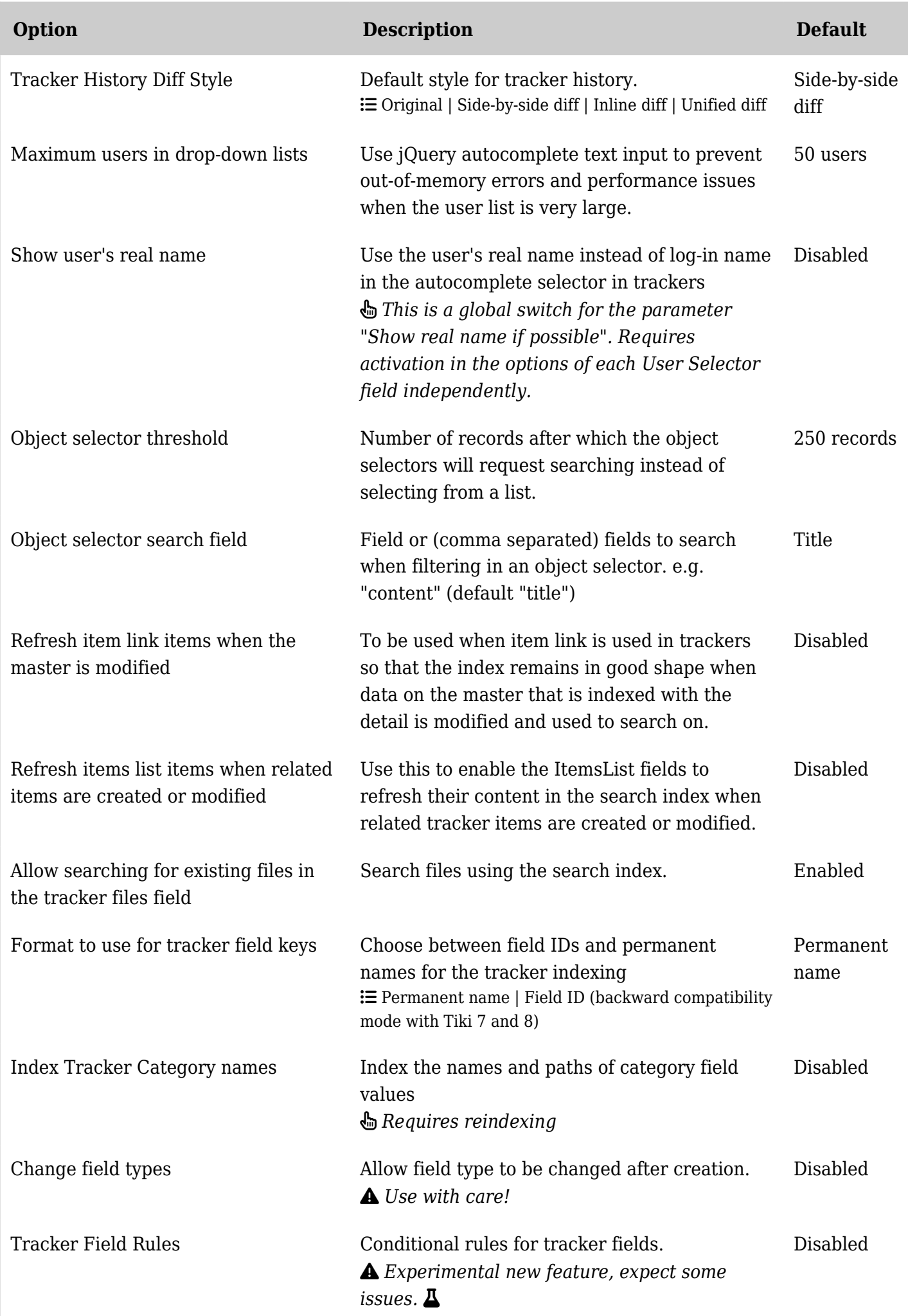

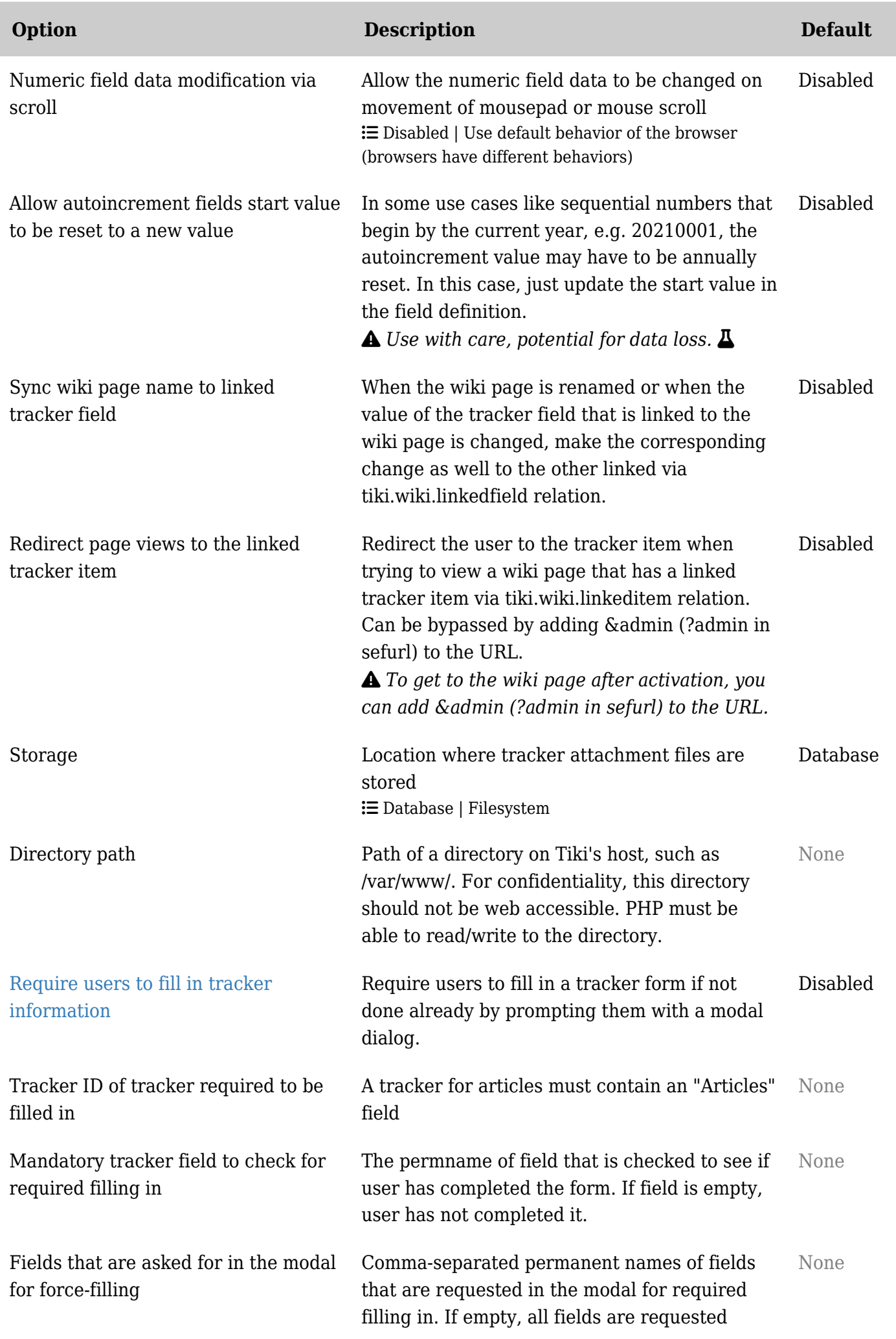

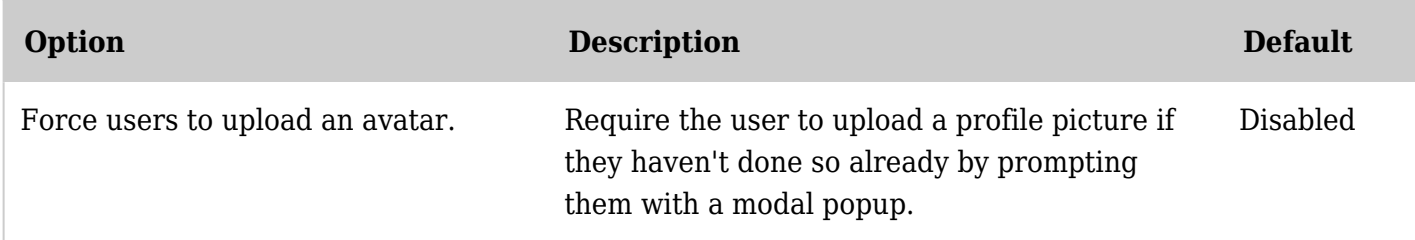

*The jQuery Sortable Tables feature must be activated for the sort feature to work.* Additional settings information

Duplicate tracker items (tracker\_clone\_item)

The option "Clone tracker items" has been renamed "Duplicate tracker items" all over Tiki since Tiki version 25 to improve user understand and consistancy.

This option is applied over all the tracker and allow copying tracker item information to a new tracker item. It is disabled by default.

This option is tracker wide and does not depend of an extra permission. When you enable it, admins or user with the "Can admin trackers (tiki p admin trackers)" will see a additional option in the tracker action menu: "Duplicate".

When duplicating an item, some field like the Category won't be populated and stay blank ready to be edited. Other field with an auto-assignment option like the user-selector field with assign to creator will then be populated accordingly (if admin duplicate an item, the children items with a user-selector field will be assigned to admin). See [Trackers; Duplicate a trackeritem on an item used in another tracker will](https://dev.tiki.org/item8169-Trackers-Duplicate-a-trackeritem-on-an-item-used-in-another-tracker-will-create-duplication-for-all-the-items-where-the-original-item-is-used?from=Developer-Dashboard) [create duplication for all the items where the original item is used](https://dev.tiki.org/item8169-Trackers-Duplicate-a-trackeritem-on-an-item-used-in-another-tracker-will-create-duplication-for-all-the-items-where-the-original-item-is-used?from=Developer-Dashboard)

**Important Notice:** The code is also checking if the item has children through item link, if items in other trackers are linked to the parent item using an item link tracker field. If items are found **they are also duplicated** silently. See [Trackers; Duplicate a trackeritem on an item used in another tracker will create](https://dev.tiki.org/item8169-Trackers-Duplicate-a-trackeritem-on-an-item-used-in-another-tracker-will-create-duplication-for-all-the-items-where-the-original-item-is-used?from=Developer-Dashboard) [duplication for all the items where the original item is used](https://dev.tiki.org/item8169-Trackers-Duplicate-a-trackeritem-on-an-item-used-in-another-tracker-will-create-duplication-for-all-the-items-where-the-original-item-is-used?from=Developer-Dashboard)